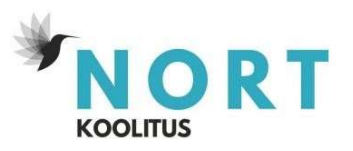

# Täienduskoolituse õppekava: Moodulkoolitus- Küljendamine Adobe InDesigniga

### Õppekavarühm

482-Arvutikasutus

### Õppe kogumaht ja õppe ülesehitus

Õppe kogumaht on 44 akadeemilist tundi, millest 26 akadeemilist tundi on kontaktõpe veebikoolitusena ning 18 akad. tundi iseseisev töö.

### Sihtgrupp ja õppe alustamise tingimused

Sihtgrupp - kursus on mõeldud kõigile, kes soovivad õppida professionaalse küljendusprogrammi erinevaid võimalusi ning õppida looma trükinõuetele vastavat faili

Õppe alustamise tingimused - Koolitusel osalemine ei eelda programmi kasutamise kogemust. Vajalik on arvuti kasutamise põhioskuste olemasolu. ning tal peab olema Adobe InDesign litsents või õigus tarkvara kasutamiseks

## Õpiväljundid

- Tunneb InDesign töökeskkonda ja selle võimalusi
- Loob juhtlehtede abil väljaande maketi
- Teab erinevaid värvisüsteeme ja kuidas neid InDesign failis kasutada
- Impordib, paigutab ja haldab InDesign failis graafikat
- On tutvunud tüpograafia põhimõistete ja kirjatüüpide valiku põhimõtetega
- Kasutab disainimiseks salvestatud stiile
- Teab tüpograafia põhimõisteid ja kirjatüüpide valiku põhimõtteid
- Salvestab stiile ning kasutab stiilide sidusust kiiremaks küljendamiseks
- Korduvkasutab koostatud stiile neid importides
- Disainib fotode, graafika ja tekstiga lehekülje hästi loetavaks ja jälgitavaks
- Loob väljaandele pildiefektidega aktsendi
- Koostab mitmest failist ühe väljaande
- Koostab InDesign töövõtetega failide sisust sisukorra vm nimekirja
- Kasutab trükiväljaande disainimisel lisavärve
- Impordib korrektuuri faili
- Teisendab või impordib ja küljendab tabeleid

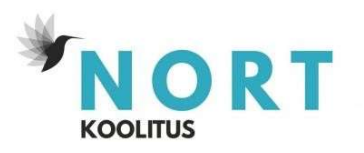

#### Õppesisu 1. Uue faili alustamine ja esmased töövõtted

- Uue faili alustamine
- Töökeskkond
- Faili vaated ja tööväljal liikumine
- Faili salvestamine
- Hariutuse faili avamine
- Valikud
- Asetus ja kihid

### Leheküljed

- Lehekülgede paneel ja sisulehtede haldamine
- Juhtlehed ja lehekülje numbrid
- Voldiku faili alustamine
- Teksti seaded
- Lõigustiili salvestamine
- PDF faili eksportimine
- Lehekülgede tõstmine ühest failist teise
- Iseseisev harjutus: voldik

### Fotod ja graafika

- Graafika importimine
- Raamid (Frames)
- Raami omadused (Fitting)
- Fotode ja raamide kuju muutmine
- Joondamine
- Vahede muutmine
- Linkide paneel, lingitud ja failil isatud (Embed) graafika
- Graafika vaikerakendus
- Autofit kasutamine
- Jaotused (Gridify)
- Iseseisev harjutus: fotogalerii

#### Värvipaneelid ja -süsteemid

- Värvimudelid InDesignis
- Color paneel ja Color Picker
- Värvinäidiste (Swatches) paneel
- Värvide importimine ja fotolt valimine

#### • Iseseisev harjutus: värvipalett

### Tekstiraamid koos graafikaga

- Tekst seotud raamides
- Tekstiraami seaded
- Erikujulised tekstiraamid
- Kuidas kasutada tulpi
- Kirjatüüpide valimine
- Pildifailid teksti sees (Text Wrap)

## Makett (Layout)

- Mis on layout
- Abijooned ja tulbad
- Moodulid ja abijoonte kasutamine
- Erilaiuste tulpade abijooned
- Iseseisev harjutus: makett

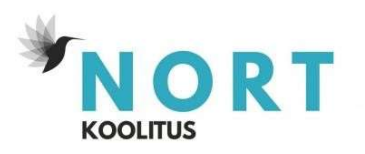

### Tüpograafia

- Kirjatüüpide valimine
- Teksti suurus, veerg, joondamine ja taanded
- Teksti seaded: kirjamärkide vahed (kerning ja tracking)
- Teksti seaded: initsiaal
- Teksti seaded: loend
- Teksti seaded: alusjoonestik (baseline grid)
- Teksti seaded: taustad, raamid ja jooned
- Kasulik teada teksti küljendamisel
- Poolitused
- Jutumärgid
- Open Type lisavõimalused
- Iseseisev harjutus: artikli küljendamine

## Teksti- ja objektistiilid

- Lõigu (Paragraph) stiili salvestamine
- Kirjamärgi (Character) stiili salvestamine
- Iseseisev harjutus: lõigustiilide salvestamine
- Tekstistiilide kasutamise näited
- Stiili kiirvaliku salvestamine
- Stiilide importimine
- Stiilide kasutamine teksti importimisel
- Stiilide kasutamine teksti kopeerimisel
- Teksti- ja objektistiilide koos kasutamine
- Vaikestiilid
- Grep stiil

## Fotod ja graafika tekstis

- Kordamiseks: pildifailid teksti sees (Text Wrap)
- Pildifailid teksti osana (Inline ja ankrus objekt)
- Text Wrap harvemad kasutused
- Kordamiseks: linkide paneel, lingitud ja faili lisatud (embed) graafika
- Linkimise erijuhud
- Pildiinfo (Captions)
- Kordamiseks: jaotused (Gridify)
- Pildiinfo lehekülje numbriteks

## Pildiefektid

- Värvisulatus (Gradient)
- Läbipaistvus (Transparency)
- Halltoonides foto värvi asendamine
- Fotoga tekst
- Fotoga ajakirja päised ja initsiaalid

## Raamatu fail ja sisukord

- Raamatu fail
- Sisukord
- Fotode nimekirja koostamine

## Trükis

- Trükise planeerimine
- Lõikevaru
- Trükise lisavärvid ja efektid
- PDF faili eksportimine trükiks
- Must, sügavmust, Registration

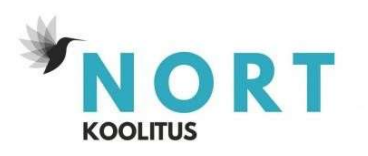

- Paranduste importimine
- Andmete importimine

### Tabelid

- Tabelduskohad (Tab)
- Tabeli koostamine
- Tabeli stiilid
- Tabeli importimine

## Õppemeetodid

Auditoorne töö loengu ja arutelu vormis. Praktiline töö õpitud teadmiste ja oskuste töös rakendamise kaudu. Iseseisev töö teadmiste kinnistamiseks.

## Õppekeskkond

Auditoorne töö viiakse läbi veebikeskkonnas. Koolitusel osalemiseks tuleb luua oma e-õppe keskkonna kasutajakonto.

### Iseseisva töö kirjeldus

Kodused ülesanded, mis vaadatakse koos koolitajaga üle ja analüüsitakse viimases tunnis.

## Õppematerjalid

Õppevideod ja harjutused e-keskkonnas

#### Nõuded õpingute lõpetamiseks, sh hindamismeetod ja -kriteeriumid

Osalemine 80% koolituspäevadel, ülesannete korrektne sooritamine ja lõputöö.

#### Koolituse läbimisel väljastatav dokument

Tunnistus, kui õpingute lõpetamise nõuded on täidetud. Tõend, kui õpitulemusi ei saavutatud, kuid õppija võttis osa 80% õppetööst.

#### Koolitaja kompetentsust tagava kvalifikatsiooni või õpi- või töökogemuse kirjeldus

Head praktilist Adobe InDesign kasutuskogemust omav koolitaja.